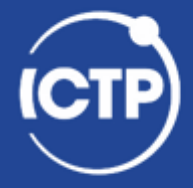

**The Abdus Salam International Centre** for Theoretical Physics

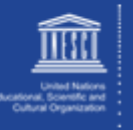

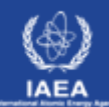

# **Debugging & Profiling**

#### **Ivan Girotto – igirotto@ictp.it**

Information & Communication Technology Section (ICTS) International Centre for Theoretical Physics (ICTP)

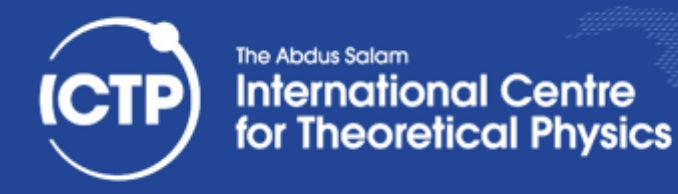

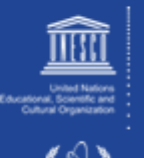

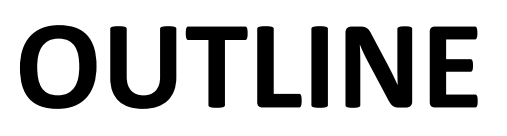

- Debugging
- Profiling
- Practical examples

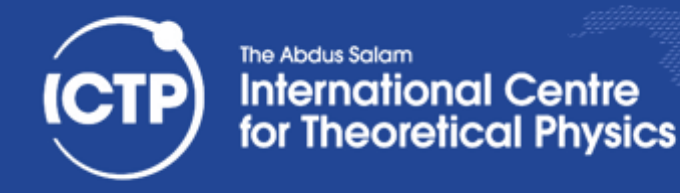

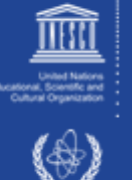

# What is Debugging ?!

- Identifying the cause of an error and correcting it
- Once you have identified defects, you need to:
	- $-$  find and understand the cause
	- $-$  remove the defect from your code
- In a large number of cases bug fixes are wrong:
	- $-$  they remove the symptom, but not the cause
- Improve productivity by getting it right the first time
- A lot of programmers don't know how to debug!
	- Doesn't add functionality & doesn't improve the science
- Debugging needs practice and experience:
	- $-$  understand the science and the tools

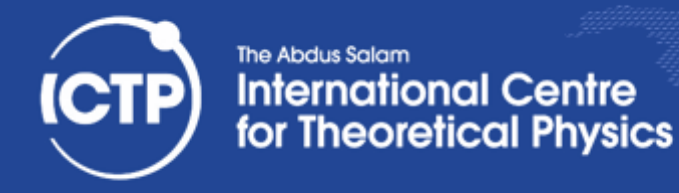

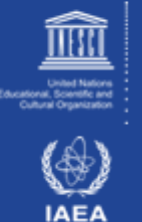

#### Errors are Opportunities

- Learn from the program you're working on:
	- $-$  Errors mean you didn't understand the program. If you knew it better, it wouldn't have an error. You would have fixed it already
- Learn about the kinds of mistakes you make:
	- $-$  If you wrote the program, you inserted the error
	- $-$  Once you find a mistake, ask yourself:
		- Why did you make it?
		- How could you have found it more quickly?
		- How could you have prevented it?
		- Are there other similar mistakes in the code?

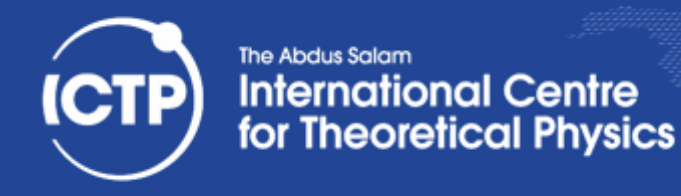

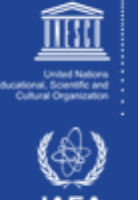

#### The Nature of Bugs

- Straightforward bug to intercept and solve
- The program crashes unexpectedly
	- $-$  the problem can be easily reproduced (lucky)
	- $-$  bug whose causes are too complex to be reliably reproduced; it thus defies repair
	- $-$  bug disappears when debugging a problem (compiling with -g or adding prints)
- The produced numbers differ from what we expected
	- bug generated by an invalid operations
	- $-$  bug disappears when debugging a problem (compiling with -g or adding prints)

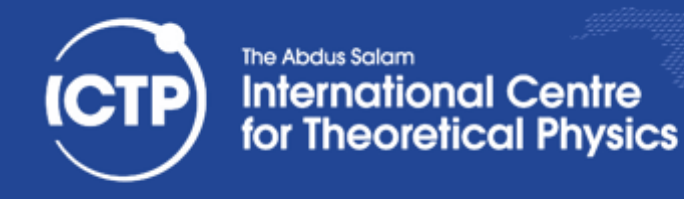

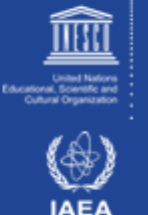

# Main Reasons of Debugging

- Floating Point Exceptions (FPE)
	- Overflow
	- Invalid Number
	- Division by Zero
- Out of bound
- Segmentation Fault
- Not expected execution flow
- The Program Hangs

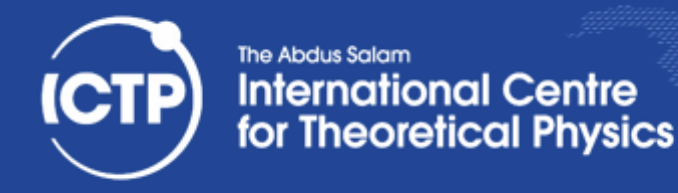

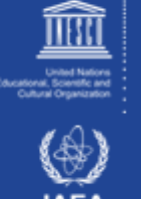

#### Purpose of a Debugger

- More information than print statements
- Allows to stop/start/single step execution
- Look at data and modify it
- *'Post mortem'* analysis from core dumps
- Prove / disprove hypotheses
- No substitute for good thinking
- But, sometimes good thinking is not a substitute for effectively using a debugger!
- Easier to use with modular code

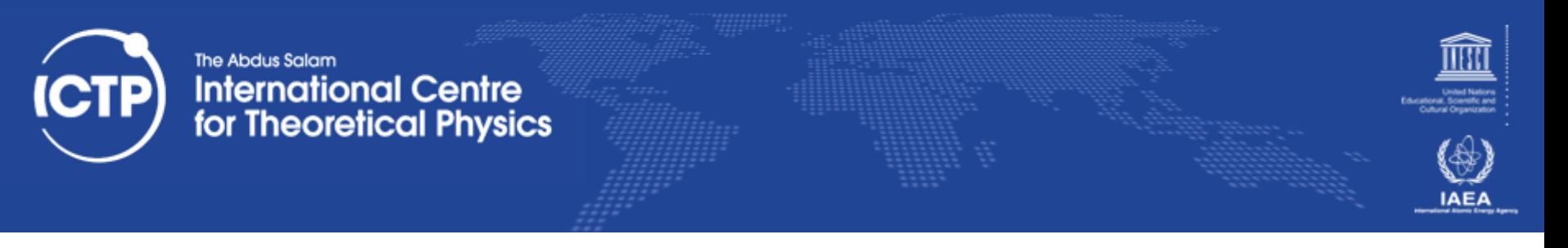

#### Approaches

- Print Messages and Variables  $\odot$
- Compiler Debug Options
- Core analysis
- Run the Program with a Debugger
- Attach Debugger to a running process
- Ask for help!

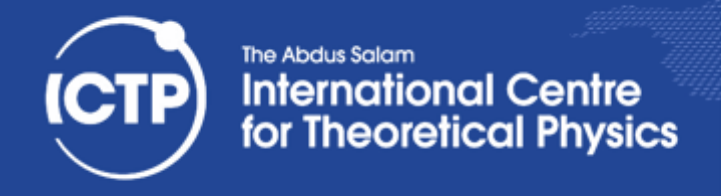

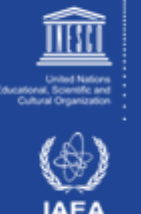

# Using a Debugger

- When compiling use -g option to include debug info in object (.o) and executable
- 1:1 mapping of execution and source code only when optimization is turned off
	- $-$  problem when optimization uncovers bug
- GNU compilers allow -g with optimization
	- $-$  not always correct line numbers
	- variables/code can be 'optimized away'
	- $-$  progress confusing with loop unrolling
- strip command removes debug info

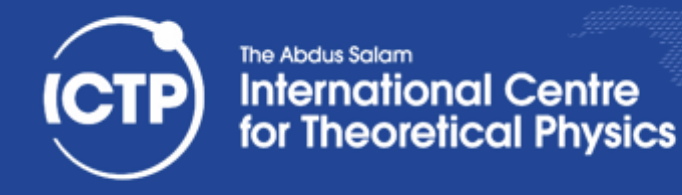

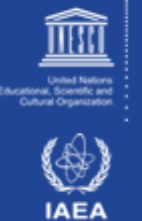

# Using **gdb** as a Debugger

- **gdb ex01-c** launches debugger, loads binary, stops with **(gdb)** prompt waiting for input:
- run starts executable, arguments are passed Running program can be interrupted (ctrl-c)
- **gdb./prog** --args arg1 -flag passes all arguments to the run command inside gdb
- **continue** continues stopped program
- **finish** continues until the end of a subroutine
- **step** single steps through program line by line
- **next** single steps but doesn't step into subroutines

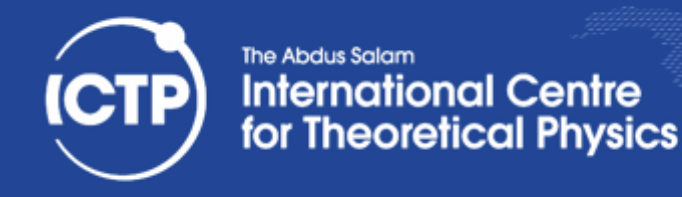

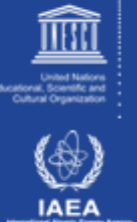

# More Basic **gdb** Commands

- **print** displays contents of a known data object
- display is like print but shows updates every step
- **where** shows stack trace (of function calls)
- **up down** allows to move up/down on the stack
- **break** sets break point (unconditional stop), location indicated by file name+line no. or function
- watch sets a conditional break point (breaks when an expression changes, e.g. a variable)
- delete removes display or break points

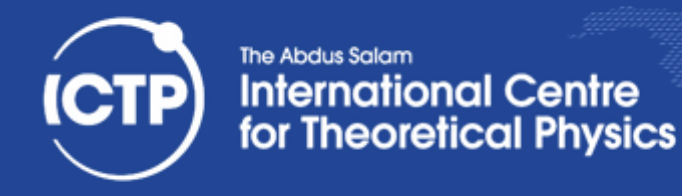

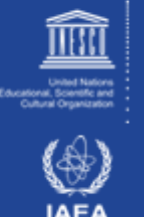

#### *Post Mortem* Analysis

- Enable core dumps: ulimit -c unlimited
- Run executable until it crashes; will generate a file core or core.<pid> with memory image
- Load executable and core dump into debugger gdb myexe core. < pid>
- Inspect location of crash through commands: where, up, down, list
- Use directory to point to location of sources

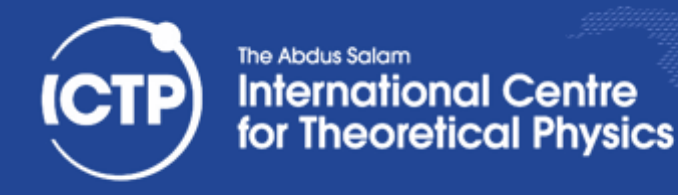

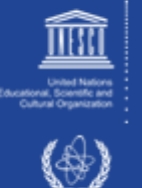

# Using **valgrind**

- Run **valgrind -v** ./exe to instrument and run
- --leak-check=full --track-origins=yes
- Output will list individual errors and summary
- With debug info present can resolve problems to line of code, otherwise to name of function
- Also monitors memory allocation / deallocation to flag memory leaks ("forgotten" allocations)
- **Instrumentation slows down execution**
- Can produce "false positives" (flag non-errors)

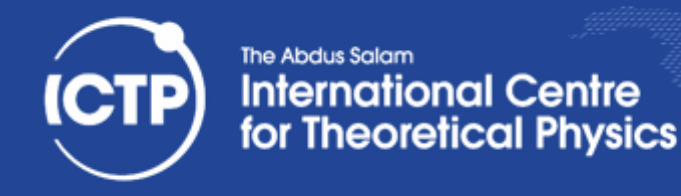

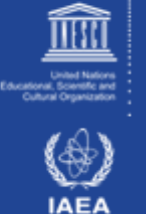

# How to NOT do Debugging

- Find the error by guessing
- Change things randomly until it works (again)
- Don't keep track of what you changed
- Don't make a backup of the original
- Fix the error with the most obvious fix
- If wrong code gives the correct result, and changing it doesn't work, don't correct it.
- If the error is gone, the problem is solved. Trying to understand the problem, is a waste of time

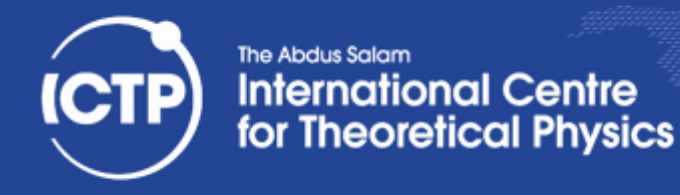

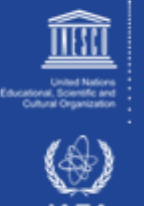

# Debugging Tools

- Source code comparison and management tools: diff, vimdiff, emacs/ediff, cvs/svn/git
	- $-$  Help you to find differences, origins of changes
- Source code analysis tools: compiler warnings, ftnchek, lint
	- $-$  Help you to find problematic code
		- Always enable warnings when programming
		- Always take warnings seriously (but not all)
		- Always compile/test on multiple platforms
- Bounds checking allows checking of (static) memory allocation violations (no malloc)

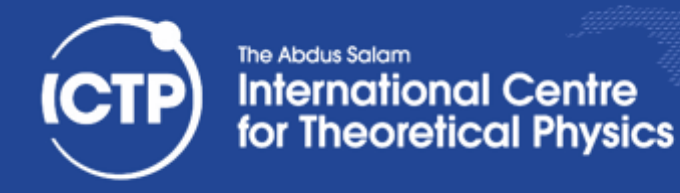

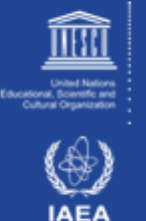

# More Debugging Tools

- Using different compilers (Intel, GCC, Clang, ...)
- Debuggers and debugger frontends: **gdb** (GNU compilers), **idb** (Intel compilers), **ddd** (GUI), **eclipse** (IDE), and many more...
- gprof (profiler) as it can generate call graphs
- **valgrind,** an instrumentation framework
	- $-$  Memcheck: detects memory management problems
	- Cachegrind: cache profiler, detects cache misses
	- $-$  Callgrind: call graph creation tool

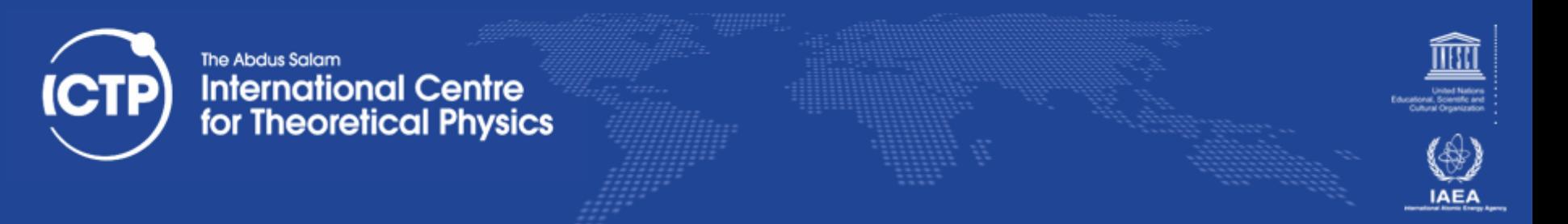

#### How to Report a Bug(?) to Others

- Research whether bug is known/fixed - web search, mailing list archive, bugzilla
- Provide description on how to reproduce the problem. Find a minimal input to show bug.
- Always state hardware/software you are using (distribution, compilers, code version)
- Demonstrate, that you have invested effort
- Make it easy for others to help you!

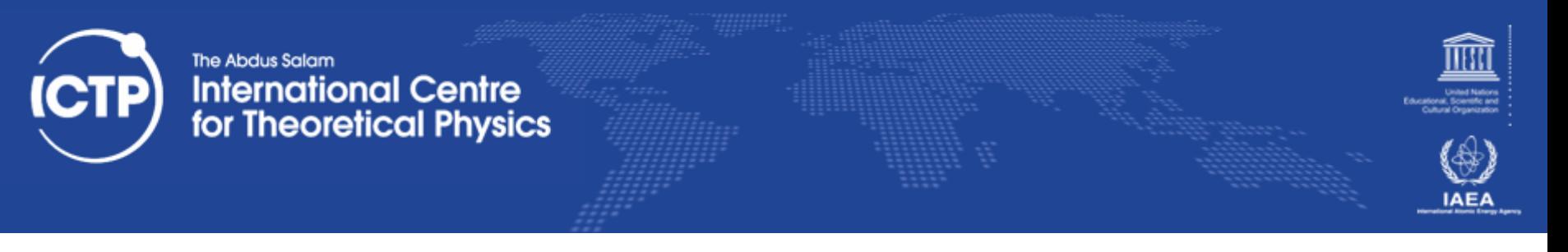

#### Profiling

- Profiling usually means:
	- Instrumentation of code (e.g. during compilation)
	- $-$  Automated collection of timing data during execution
	- $-$  Analysis of collected data, breakdown by function
- Example: gcc -o some exe.x -pg some code.c
	- ./some\_exe.x
	- gprof some\_exe.x gmon.out
- Profiling is often incompatible with code optimization or can be misleading (inlining)

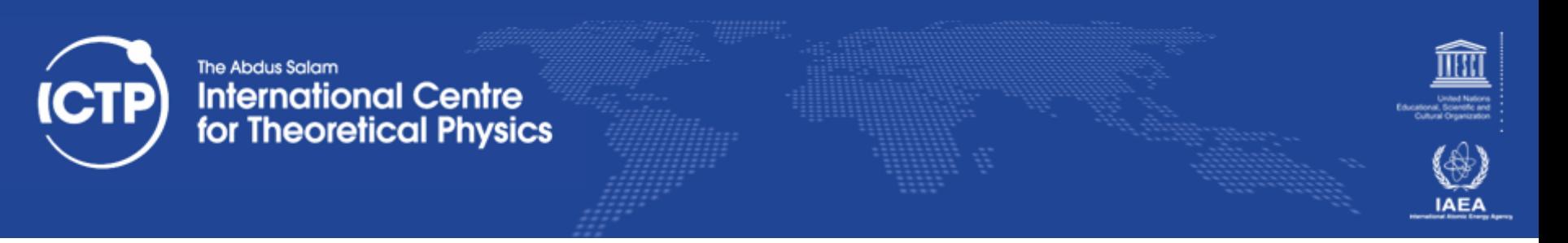

#### PERF – Hardware Assisted Profiling

- Modern x86 CPUs contain performance monitor tools included in their hardware
- Linux kernel versions support this feature which allows for very low overhead profiling without instrumentation of binaries
- **perf stat ./a.out** -> profile summary
- perf record ./a.out; perf report -i perf.data
- gprof like function level profiling (with coverage report and disassembly, if debug info present)

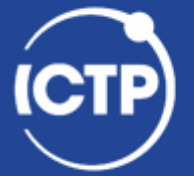

#### The Abdus Salam **International Centre<br>for Theoretical Physics**

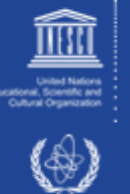

**IAEA** 

stopping

1 calls)<br>1 calls)

1 calls)<br>1 calls)

5 calls)  $\frac{5}{5}$  calls)<br>6 calls) 5 calls)

 $11$  calls) 5 calls)

17 calls)<br>11 calls)<br>16 calls)

17 calls)

17 calls)  $66$  calls) 117 calls)<br>82004 calls)  $5$  calls)

82187 calls)

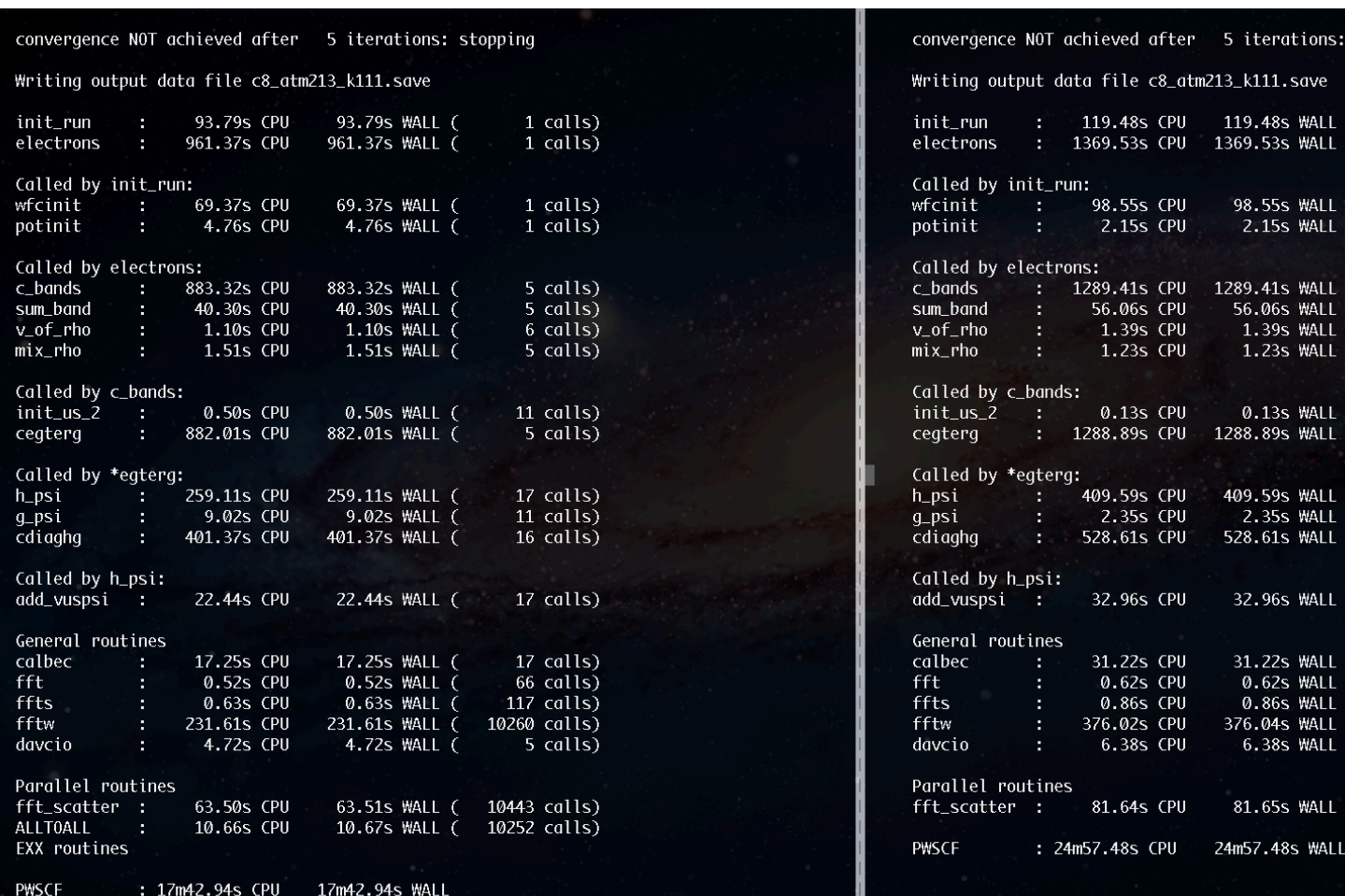

Ivan Girotto - igirotto@ictp.it Trieste, 10th March 2016<br>
Trieste, 10th March 2016

This run was terminated on: 12:25:36 120ct2012

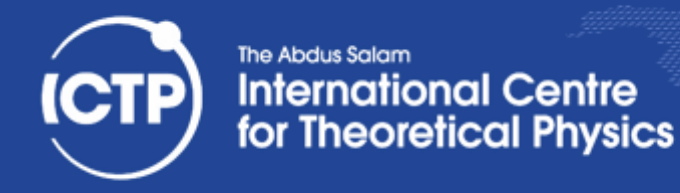

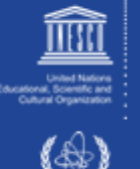

# Profiling in Python

- individual functions:
	- import cProfile
	- cProfile.run('some\_func()', 'profile.tmp')
- whole script:
	- $-$  python -m cProfile [-o output file] [-s sort order] myscript.py
- Analyze profile file:
	- $-$  import pstats
	- $p =$  pstats.Stats('profile.tmp')
	- p.strip\_dirs().sort\_stats(-1).print\_stats()
- More info at http://docs.python.org/2/library/profile.html

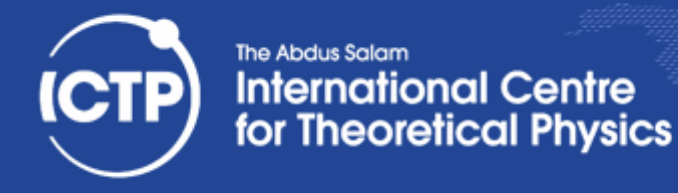

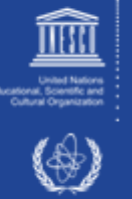

#### Time embedded in code

In this example, we just have to run the script run sh provided in the zipfile.

```
from timeit import default timer as timer
#mathnative
start = timer() #starting the clock
N = 1000000x = range(N)s = sum(x)end = timer() # stopping the clock
print(end - start), "seconds [native library]"
mav@fkopp:~/hands-on/codes/time $ ls
run.sh time0.py time1.py
mav@fkopp:~/hands-on/codes/time $ ./run.sh
comparing numpy vs native without profiler
0.0467429161072 seconds [native library]
  00434994697571 seconds [numpy library]
mav@fkopp:~/hands-on/codes/time $ ▌
```
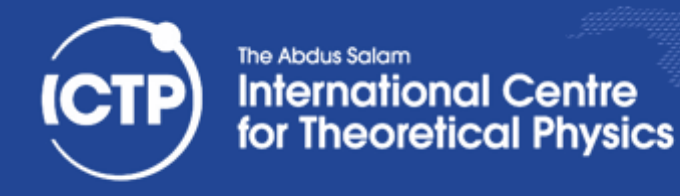

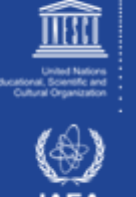

#### To measure using cprofile

The command to run the profiler is:

python -m cProfile yourcode > yourcode.txt

Here, we are writting the output in yourcode txt. In the example presented here, we compare the Romberg integration using two ways: coding all the Romberg integration and using scipy (library). The integral to be evaluated is  $\int_{0.5}^{1} \tan(x) dx$ .

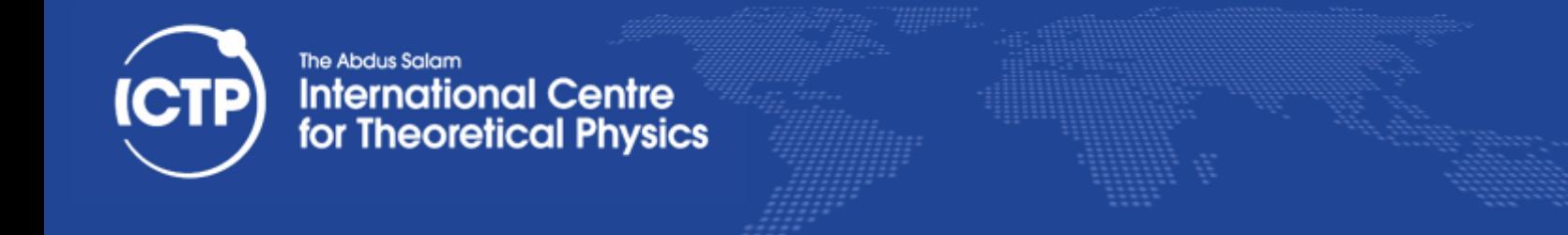

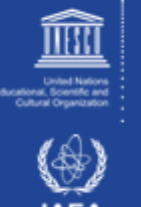

# Debugging Python

- typically very easy to do interactively with "print()" and "exit()" statements in the code
- More featureful debugger available in module "pdb", see:
	- http://docs.python.org/2.7/library/pdb.html

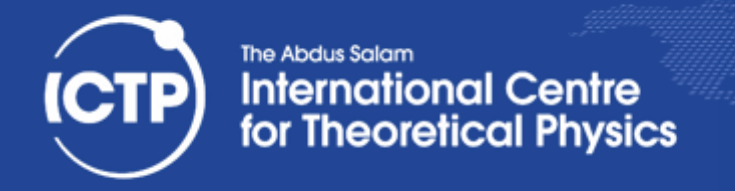

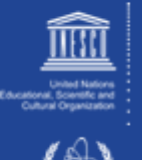

IAE.

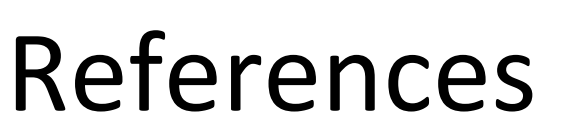

• PERF wiki